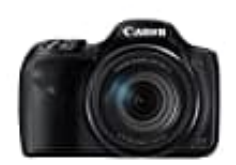

## **Canon PowerShot SX540 HS**

## **Änderung der Bildauflösung-Bildgröße**

*Hinweis: Richtlinien zur Anzahl der Aufnahmen, die bei jeder Auflösungseinstellung auf eine Speicherkarte passen, findet ihr unter* ["Anzahl der Aufnahmen pro Speicherkarte, S. 180"](https://www.bedienungsanleitung24.de/anleitung/1/13515/bedienungsanleitung-pdf)

1. Drückt die Taste **FUNC. SET**.

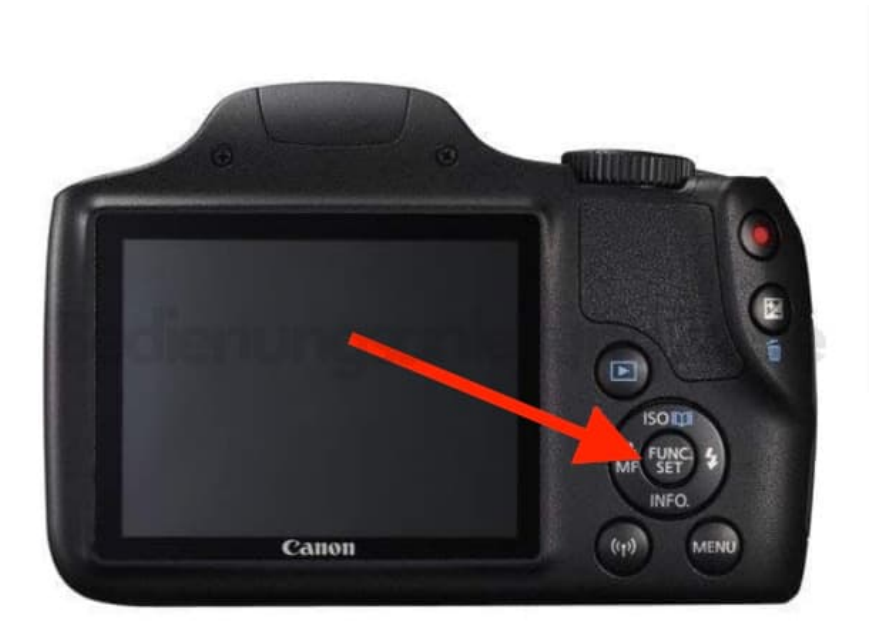

2. Wählt im Menü die Option **[L]** und dann die gewünschte Option aus.

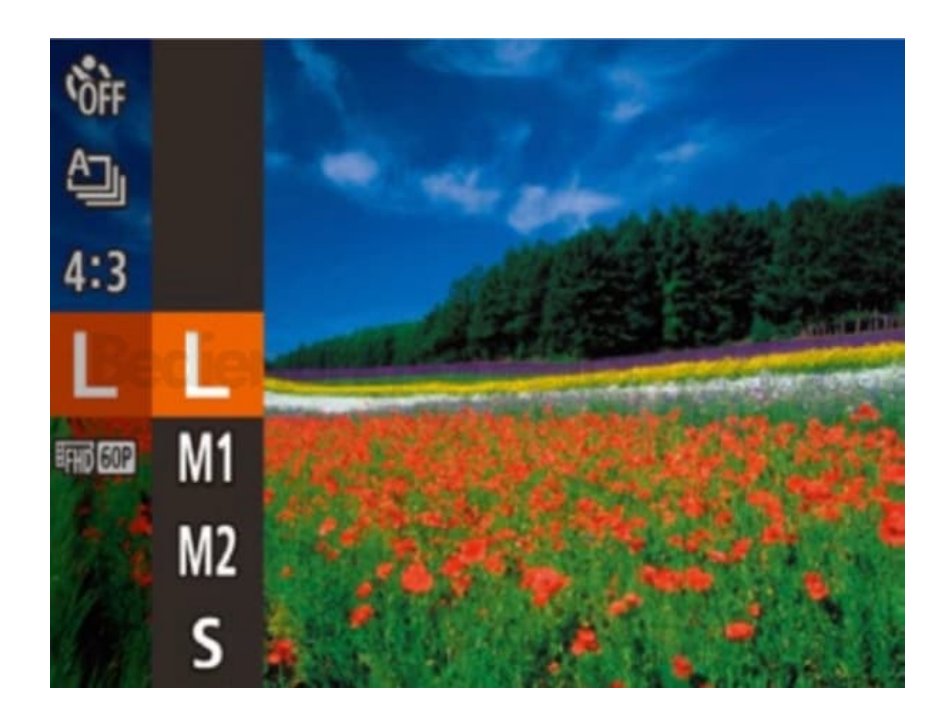

3. Ihr könnt zwischen den folgenden vier Stufen der Bildauflösung wählen:

**L:** A2 (420 x 594 mm)

**M1:** A3 – A5 (297 x 420 − 148 x 210 mm)

**M2:** 90 x 130 mm, 130 x 180 mm, Postkarte

**S:**

Für E-Mails und ähnliche Zwecke

4. Die von euch konfigurierte Option wird nun angezeigt.